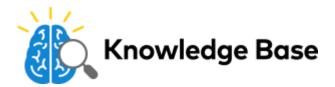

# Alarm.com Temperature Sensor (ADC-S2000-T-RA) Installation Guide

#### **Box Contents:**

- · Temperature Sensor
- CR123 Battery
- Nail
- · Double-sided Adhesive Tape

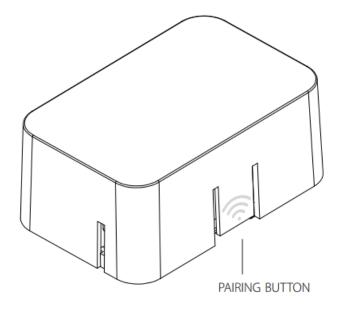

#### Installation

For optimal performance install the Temperature Sensor approximately 5 feet above the floor of an interior wall. Avoid installing the Temperature Sensor on an exterior wall, in areas that are close to heating or cooling vents, and areas that are exposed to direct sunlight. The Temperature Sensor is designed for indoor use only.

- 1. Remove the battery tab from the Temperature Sensor.
- 2. Mount the Temperature Sensor on the wall using the nail or double-sided adhesive tape provided.

#### Adding the Temperature Sensor to the Network

To add the Temperature Sensor, first install the panel and place all other Z-Wave devices in their final locations. Next put the panel into Add Mode. You can do this by completing the following steps:

1. If installing other Z-Wave devices, make sure to install and add them to the network first. After you have added all other Z-Wave devices to the network:

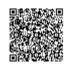

- i. Run a Network Rediscovery.
- ii. Verify that the Link Quality for all devices is good.
- 2. Ensure the panel and the Remote Temperature Sensors are in their final locations.
- 3. Navigate to the Equipment List page on the Dealer Website or in MobileTech.
- 4. Select emPower Management.
- 5. Select Add Z-Wave Devices.
- 6. Wait for the bolded message "Checking for new devices on the network."

Once the panel is in Add Mode, press the Pairing button on the Temperature Sensor to add it to the Z-Wave network. You will see the light on the Temperature Sensor turn solid white when it has been successfully added, and you also will see the device appear on MobileTech.

## Troubleshooting If the Temperature Sensor is not communicating with the panel

- 1. If the Temperature Sensor is not communicating with the panel, try deleting it from the network and then add it again.
- 2. If Step 1 does not solve the issue, we recommend installing a Z-Wave Repeater nearby, then trying again.

Note: Any wall powered Z-Wave devices will act as Repeaters and improve communication between the panel and the Z-Wave device you are installing.

### **Deleting the Temperature Sensor (removing it from the network)**

TIP: For best results, we recommend having the panel in the same room as the device you are deleting.

To delete the Temperature Sensor put the panel into Delete Mode. You can do this by completing the following steps:

- 1. Install the MobileTech App (if not already done) and select the customer.
- 2. Navigate to the Equipment List page.
- 3. Select emPower Management.
- 4. Select Delete Z-Wave Devices
- 5. Wait for the bolded message "Checking for deleted devices on the network.

Once the panel is in Delete Mode press the Pairing button on the Temperature Sensor to delete it from the Z-Wave network. The light on the Temperature Sensor will start flashing to indicate it has been successfully deleted, and you will also see confirmation on MobileTech.

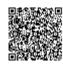